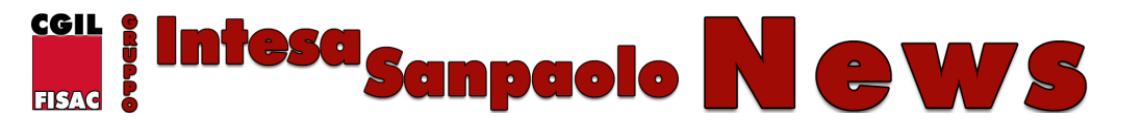

Pubblicato il - **13 Marzo 2015**

# **[LA CERTIFICAZIONE UNICA 2015](https://fisacgruppointesasanpaolo.it/la-certificazione-unica-2015-ex-cud-e-disponibile-in-intranet/) [\(EX CUD\) È DISPONIBILE IN](https://fisacgruppointesasanpaolo.it/la-certificazione-unica-2015-ex-cud-e-disponibile-in-intranet/) [INTRANET](https://fisacgruppointesasanpaolo.it/la-certificazione-unica-2015-ex-cud-e-disponibile-in-intranet/)**

Come d'uso, allo scopo di darne la massima diffusione, vi inviamo un estratto della news aziendale in questione.

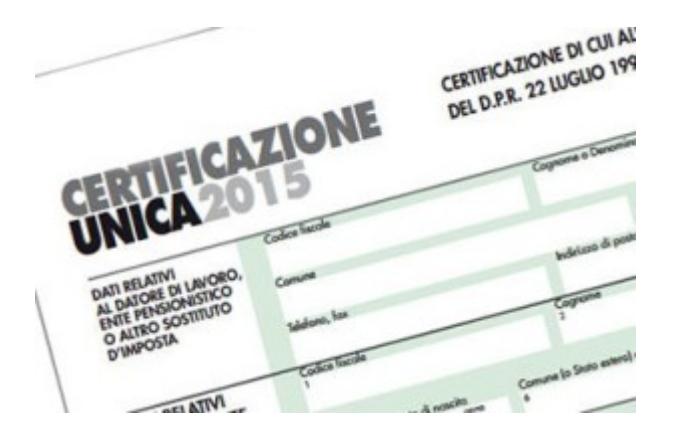

## *I modelli di Certificazione Unica CU2015, relativi ai redditi 2014 sono disponibili on line.*

I modelli CU2015 potranno essere stampati e salvati sul proprio computer. Le istruzioni per il contribuente non verranno più allegate al modello CU2015 ma potranno essere visualizzate e stampate attivando il sequente link: *informazioni* [contribuente Certificazione Unica CU2015](http://intranet.intesasanpaolo.com/scriptIni20/c/document_library/get_file?p_l_id=10153&folderId=959391&name=DLFE-631984.pdf) oppure ricercando la parola *"istruzioni"* dalla lente di ricerca voci presente sul modello.

I colleghi

- assenti dal servizio per lungo tempo
- che non accedono al sistema da almeno 30 giorni o con utenza bloccata o revocata
- che sono cessati dal servizio

riceveranno il modello CU2015 in formato cartaceo al loro domicilio in tempo utile per la dichiarazione dei redditi.

#### *Familiari a carico per detrazioni fiscali*

#### *Anno 2014*

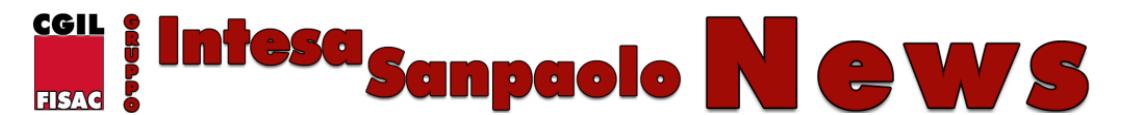

Pubblicato il - **13 Marzo 2015**

Verificare la correttezza dei dati relativi alle detrazioni per familiari a carico riportati nella Sezione *DATI RELATIVI AL CONIUGE E AI FAMILIARI A CARICO.* Qualora non fossero rispondenti alla effettiva situazione, riferita all'anno 2014, è necessario provvedere alla loro regolarizzazione ai fini fiscali attraverso la presentazione della dichiarazione dei redditi, modd. 730 o Unico.

#### *Anno 2015*

Si ricorda che per la variazione delle detrazioni per familiari a carico per l'anno 2015 è disponibile la procedura web on line cui si accede da Intesap con il seguente percorso: Employee Self-Service > Sportello Dipendente >Gestione Nucleo Familiare e Richiesta Detrazioni Fiscali

#### *Indirizzo di residenza ai fini delle addizionali regionali e comunali*

#### *Addizionali a saldo anno 2014*

Verificare la correttezza dei dati relativi al comune e alla regione di residenza al 1 GENNAIO 2014 (casella 20 della Cu2015).

Qualora non fossero rispondenti alla effettiva situazione, riferita alla residenza al 1 gennaio 2014, è necessario provvedere alla regolarizzazione ai fini fiscali attraverso la presentazione della dichiarazione dei redditi, modd. 730 o Unico.

#### *Addizionale comunale in acconto anno 2015*

Verificare la correttezza del dato relativo al comune di residenza al 1 gennaio 2015 (casella 23 della Cu2015).

Qualora non fosse rispondente alla effettiva situazione, riferita alla residenza al 1 gennaio 2015, è necessario comunicare alla Gestione del Personale di riferimento la variazione dell'indirizzo di residenza per l'aggiornamento della procedura INTESAP.

#### *Modello 730/2015*

I colleghi interessati da fusioni ed incorporazioni intervenute nel corso dell'anno 2014 e che presentano il 730 tramite CAF, professionisti abilitati o autonomamente tramite il sito dell' Agenzia delle Entrate sono invitati a prestare particolare attenzione all'indicazione del corretto sostituto d'imposta che effettuerà le operazioni di liquidazione delle dichiarazione.

Nella dichiarazione dei redditi dovrà essere indicato *il sostituto che erogherà lo stipendio nel mese di luglio 2015.*

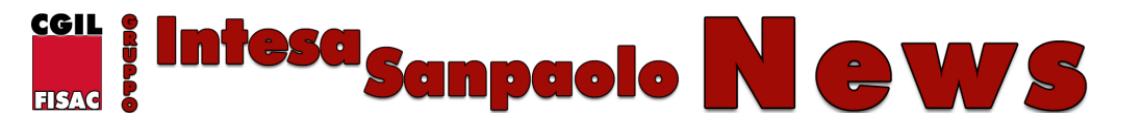

Pubblicato il - **13 Marzo 2015**

In caso di errata indicazione l'Agenzia delle Entrate potrebbe avere difficoltà a far pervenire i risultati contabili delle dichiarazioni e, in tal caso, si dovrà procedere alla elaborazione di un modello integrativo per cambio sostituto che verrebbe regolato sugli stipendi successivi a quello di luglio.

*Per segnalazioni di altre anomalie va aperto apposito ticket web al seguente percorso:*

### *X99 AdP RETRIBUZIONI AREE PROFESSIONALI E QUADRI ==> CUD*

*scegliendo poi l'argomento di proprio interesse.*